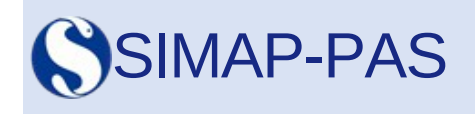

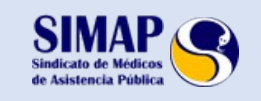

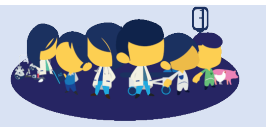

[www.simap.es](http://www.simap.es/) [www.simap-pas.es](file:///C:%5CUsers%5CBMoreno.SIMAP%5CDocuments%5CCorreo%20SIMAP-PAS%5CPlantillas%20envios%5Cwww.simap-pas.es) **3 de julio de 2018**

# **CAMBIO EN LA FORMA DE TRAMITACIÓN DE LAS SOLICITUDES DE CAMBIO EN LAS SITUACIONES DE BOLSA DE TRABAJO TEMPORAL.**

La Consellelria de Sanitat, sigue adelante con el proceso de informatización de la gestión de las listas de empleo temporal, e **incorpora un nuevo trámite telemátco de solicitud electrónica que afecta a las situaciones de "no disponible voluntario" y "disponible especial"**.

## **A PARTIR DE AHORA LAS SOLICITUD DE PASO A DISPONIBLE ESPECIAL Y A NO DISPONIBLE VOLUNTAIO SE HARÁN EXCLUSIVAMENTE DE FORMA TELEMÁTICA.**

La **Conselleria de Sanitat** ha emitdo una **resolución del 2 de julio de 2018** mediante la cual a partr de este momento **los trámites para solicitar el paso a disponible especial y a no disponible voluntario se realizarán exclusivamente de forma telemátca.**

#### **A.-** "**No disponible voluntario**"

Tal como establece el artículo 8 de la Orden de 5 de octubre de 2009 que regula la Bolsa de trabajo Temporal en la Conselleria de Sanitat la solicitud de la situación de "**No disponible voluntario**", supone la desactivación en una o varias listas y categorías. Esta solicitud deberá realizarse con, al menos, 15 días de antelación a la fecha de inicio de dicha situación. La duración mínima de esta situación será de un mes y la reactivación tendrá efectos a partir de los 30 días de su solicitud.

Este artículo establece también que los candidatos que ostenten un nombramiento en cualquier administración pública o tengan un contrato en el sector privado, deberán solicitar pasa a esta situación, pudiendo solicitar su reactivación cuando estos finalicen y que tendrá efectos también a partir de los 30 días de su solicitud.

#### **B.-** "**Disponible especial**"

La solicitud de la situación de "**Disponible especial**" supone la disponibilidad de los candidatos que se encuentran en situación activo en un nombramiento de plaza no vacante, para recibir ofertas de plazas vacantes, tanto de la categoría en la que esté prestando servicios como de otra u otras categorías solicitadas**. La situación de disponible para vacantes o disponible especial será efectva en los siguientes supuestos:**

• Los candidatos inscritos en el turno ordinario con un nombramiento de atención contnuada o jornada a tiempo parcial.

• Los candidatos del turno ordinario con un nombramiento en plaza no vacante siempre que cuenten con una puntuación mínima de 14,40 puntos en el apartado de servicios prestados del baremo de méritos.

• Los candidatos inscritos en el turno de promoción interna con un nombramiento en plaza no vacante.

Los candidatos que se encuentren en situación de activo en una vacante no podrán obtener puestos vacantes en otra categoría profesional.

La solicitud de activación y la desactivación deberá realizarse con 15 días de antelación a su **aplicación**.

#### **FORMA DE REALIZAR EL TRÁMITE ELECTRÓNICO**

El trámite electrónico está disponible en la página web de la Conselleria de Sanidad Universal y Salud Pública a través de la página web (www.san.gva.es) y podrán realizarse durante las 24 horas del día en el apartado: (ver RUTA)

Inicio / Trámites y subvenciones / Ciudadanía / Profesionales / Organización / Sala de prensa / Normatva sanitaria / **Recursos humanos**

**->Insttuciones sanitarias ->Solicitud de disponible especial/ no disponible voluntario**

[htp://www.san.gva.es/web/dgrhs/solicitud-disponible](http://www.san.gva.es/web/dgrhs/solicitud-disponible)

#### **REQUISITOS PARA PODER REALIZAR EL TRÁMITE ELECTRÓNICO**

#### Los requisitos previos de la solicitud telemática son:

1.- Disponer de certificado de la firma electrónica compatible con la Autoridad de Certificación de la Generalitat Valenciana o el DNI electrónico para tener acceso al sistema y frmar la solicitud por vía telemática.

Los tipos de certificado admitidos son: Certificado de persona física y DNI-e.

Los requisitos y certificados válidos pueden comprobarse en la siguiente web: https://sede.gva.es/va/web/sede\_electronica/sede\_certificados

2.- Disponer de conexión a Internet para cumplimentar la solicitud y los requisitos de acceso para el portal de la Generalitat Valenciana que figuran la siguiente página web: http://www.dgtic.gva.es/es/web/faqtramita/acces-amb-certificat

3.- En caso de no disponer de certificado electrónico, se puede acudir al punto de registro unificado (PRU) que prefiera. Se pueden consultar los puntos de registro unificados y sus horarios en: http://www.accv.es

#### **PASOS A SEGUIR PARA EL REGISTRO TELEMÁTICO**

Los pasos a seguir para el registro telemático de la solicitud son:

**1. Acceder al trámite** usando el certificado de firma digital o DNI-e a través del enlace arriba indicado de [www.san.gva.es](http://www.san.gva.es/)

**2. Cumplimentar la hoja de la solicitud.**

**Dispone de dos formularios diferentes**. Uno para solicitar el cambio de las situaciones de "**No disponible voluntario"** y otro para **"Disponible especial"**.

En los formularios se enumeran las categorías y los departamentos en los que se encuentra inscrito el candidato y también la situación actual. En ese apartado se podrá solicitar la modifcación deseada e introducirá la fecha de inicio de la activación o desactivación de la situación. Las fechas de los plazos seguirán siendo las establecidas en la Orden de 5 de octubre de 2009 y que os hemos recordado al inicio del texto.

La solicitud de cambio de estados mostrará además, a título informativo, los datos personales del candidato que están registrados en la aplicación informátca de gestón de las listas de empleo temporal, así como los estados actuales del interesado desglosados por categorías y departamentos.

**3. Registrar, frmar y presentar la solicitud electrónicamente.**

### **CONSULTA DE LAS DUDAS SOBRE EL TRÁMITE ELECTRÓNICO**

La Conselleria informa que pueden consultarse cualquier duda se pueda plantear a través del **teléfono 012**. [htp://www.gva.es/va/inicio/atencion\\_ciudadano/012](http://www.gva.es/va/inicio/atencion_ciudadano/012) . Al servicio 012 también se puede acceder marcando el **número 963 866 000**. Por lo tanto, si se dispone de un contrato de telefonía que incluye la tarifa plana para las llamadas a números fjos, el acceso al servicio de información al ciudadano no representará ningún coste.

Ha publicado en la misma web de la Conselleria de Sanitat un manual en donde intenta dar respuesta a las preguntas más frecuentes.

[htp://www.san.gva.es/documents/153662/7340185/FAQ+para+soporte+a+los+ciudadanos+Tr](http://www.san.gva.es/documents/153662/7340185/FAQ+para+soporte+a+los+ciudadanos+Tr%C3%A1mite+estados_cas.pdf) [%C3%A1mite+estados\\_cas.pdf](http://www.san.gva.es/documents/153662/7340185/FAQ+para+soporte+a+los+ciudadanos+Tr%C3%A1mite+estados_cas.pdf)

Podéis, como siempre consultar las dudas poniéndoos en contacto con vuestro delegado sindical en el departamento de salud o en la sede del **SIMAP-PAS.**

Para cualquier aclaración que necesitéis podéis dirigiros a los delegados asignados a los diferentes departamentos de salud.

**NO HACE FALTA SER MUCHOS PARA HACER LAS COSAS BIEN, PERO CUANTOS MÁS SEAMOS MÁS COSAS ALCANZAREMOS. ÚNETE A NOSOTROS**

**SIMAP-PAS** SOMOS COMPAÑEROS